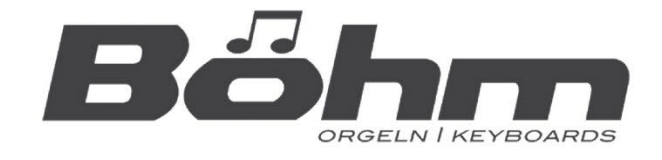

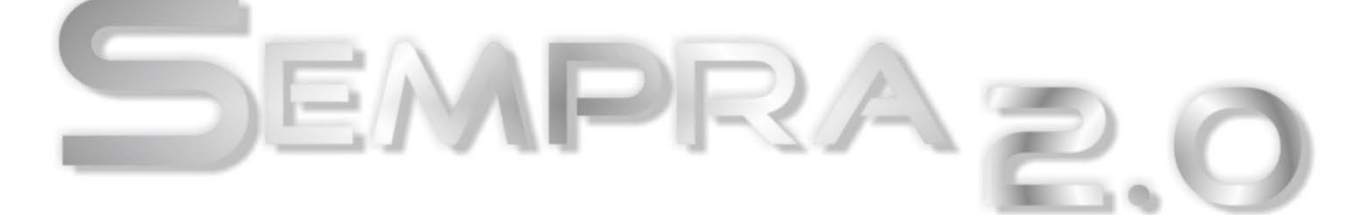

# **Installations- und Spielhinweise**

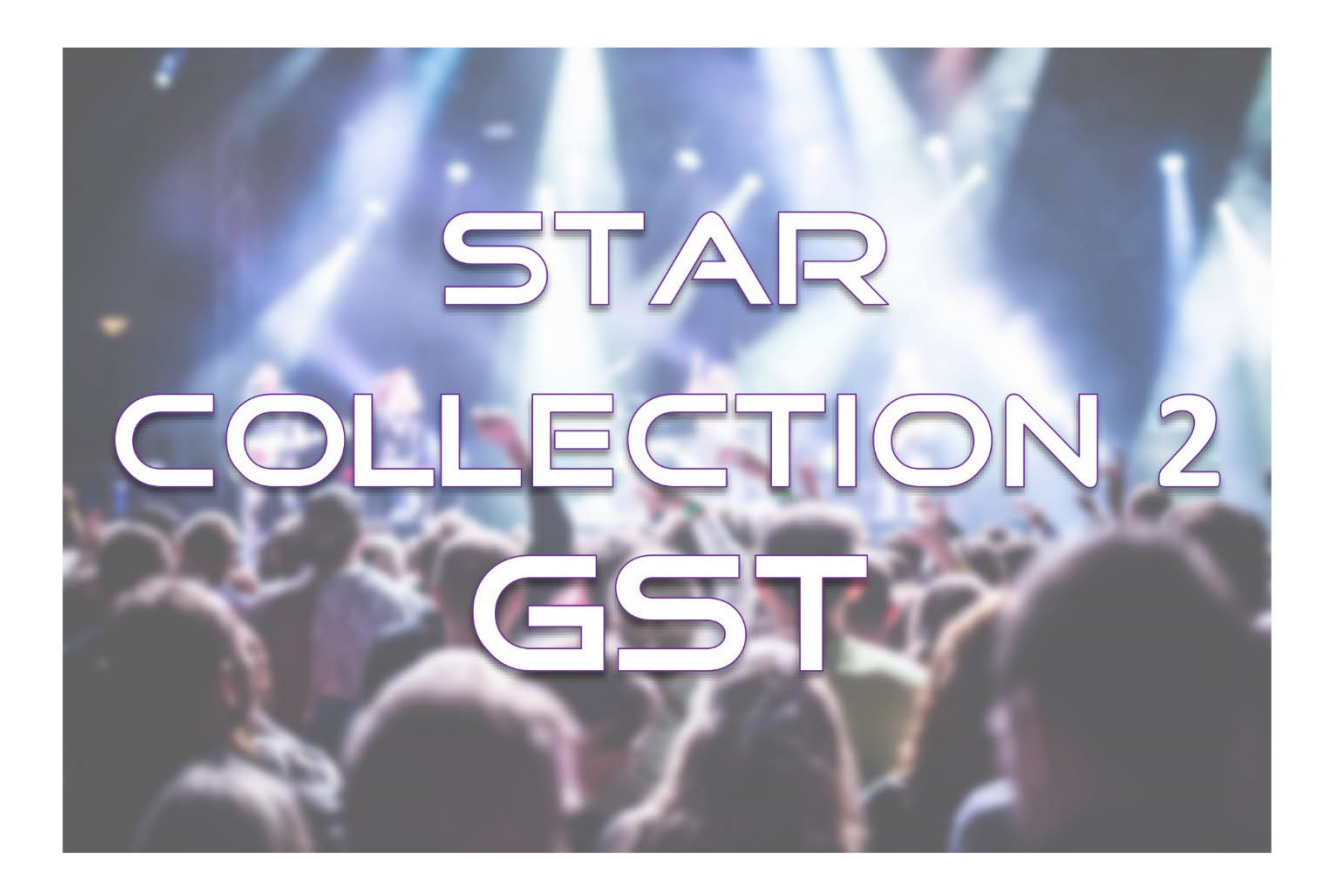

www.boehm-orgeln.de

Star Collection 2 GST – Style Paket für SEMPRA 2.0 – Installation- und Spielhinweise

Version 2.00 Art.-Nr. 42232A

Stand: 05.07.2023

Die in dieser Dokumentation enthaltenen Informationen können ohne vorherige Ankündigung geändert werden und stellen seitens der Keyswerk Musikelektronik GmbH keine Verpflichtung dar.

Der Beschreibung liegt der zur Drucklegung aktuelle Informationsstand zugrunde.

Änderungen von technischen Details gegenüber den Beschreibungen, Angaben und Abbildungen in dieser Anleitung sind vorbehalten. Die Keyswerk Musikelektronik GmbH kann für Programmfehler und für fehlerhafte Angaben in der Dokumentation und deren Folgen keine Haftung übernehmen.

© 2023 Keyswerk Musikeletronik GmbH Alle Rechte vorbehalten

Verantwortlich für den Inhalt KEYSWERK Musikelektronik GmbH Warbersche Str. 32 31675 Bückeburg Tel.: 05722 - 905088 Fax: 05722 - 287555 Internet http://www.boehm-orgeln.de E-Mail info@boehm-orgeln.de

# Inhalt

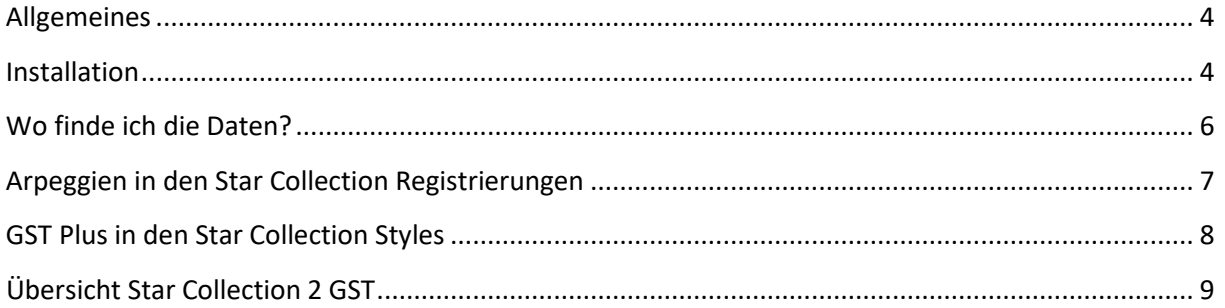

#### <span id="page-3-0"></span>**Allgemeines**

Wir freuen uns, dass Sie Ihre SEMPRA 2.0 mit der Software **Star Collection** erweitern. Unsere Künstler haben sehr viel Material zusammengetragen. Die Pakete **Star Collection 1** und **2** beinhalten jeweils 32 Styles, die jetzt auch die fantastische **Guitar Strumming Technologie (GST)** verwenden. Auch die erweiterte **GST+** Technik mit zusätzlichen Gitarren-Griffweisen, bei denen jeweils nur die hohen oder die tieferen Saiten angeschlagen werden, kommt in den Styles der Star Collection 1 und 2 zum Einsatz. Und selbstverständlich bieten auch die Star Collection Styles jetzt **10 (!) Fill-Ins**!

Zu jedem Style gibt es einen SONG mit 4 Style-Basic Registrierungen (One-Touch Presets), und in vielen dieser Presets sind auch bereits **Arpeggien für den SEMPRA Arpeggiator** hinterlegt, viele davon aus der **Argeggiator-Bank 3**, die daher auf Ihrer SEMPRA vorhanden sein sollte.

Diese Styles sind generell sehr universell einsetzbar. Zum Teil sind die Intros und Endings zu den Variationen 3 bzw. 4 an beliebten Liedern angelehnt. Einige Styles weisen Besonderheiten auf. So kann es sein, dass z.B. in Variation 1 noch kein Bass gespielt wird, um quasi ein längeres Intro zu haben oder in anderen Styles eine Variation als sogenannte "Bridge" (vergleichbar mit Mittelteil oder Trio in einem Lied) verwendet wird. Eine solche "Bridge" scheint im ersten Moment eine unpassende Sonderstellung innerhalb der 4 Variationen einzunehmen. Spielt man aber einen passenden Titel ist man glücklich, auch für diese Sonderpassage eine passende Begleitung zu haben.

Im "Disco Fox"-artigen Style "Howard Medley" ist nur die vierte Variation ein triolischer Rhythmus. Spielen sie nun ein Howard-Carpendale-Medley, können Sie die vierte Variation für "Hello again" einsetzen.

Sicherlich wird Ihnen beim Hören der Styles auffallen, wie viel Detailarbeit in den Instrumentierungen der Intros und Endings zu Variationen 3 und 4 steckt. Ihre SEMPRA kann für Intros und Endings separate Spielparameter verwenden. Das ist besonders interessant, um gewisse führende Elemente der Arrangements nur im Intro bzw. Ending hervorzuheben. Häufig ist das in Form von Klangfarbenänderung, Dynamikabstufungen, Veränderung des Tonumfangs, Hallanteil usw. angewandt worden.

#### <span id="page-3-1"></span>**Installation**

Die **Star Collection 2 GST** Styles und SONG-Registrierungen werden von dem zu Ihrer SEMPRA gehörenden USB-Stick mit den Werksdaten in das Instrument installiert.

Die Installation erfolgt dabei in gleicher Weise wie im Folgenden beschrieben, egal ob Sie die **Star Collection 2 GST** als Vollversion oder als Update der bisherigen Star Collection 1 installieren. Die Installationsdaten sind für beide Versionen identisch. Sofer bereits eine frühere Star Collection 1 Version installiert ist, wird diese durch die Neuinstallation der GST-Version aktualisiert.

*Achtung: Wenn Sie das Paket als "arc"-File (Archiv-File) per Email erhalten haben, kopieren Sie diese Datei bitte zunächst am PC in das oberste Verzeichnis Ihres Werks-Datensticks (oder eines anderen USB-Sticks, der aber an Ihrer SEMPRA formatiert sein muss). Beim Einstecken des Sticks in die SEMPRA erkennt das System das Archiv-File und fragt Sie, ob das Archiv entpackt werden soll.* 

*Bestätigen Sie mit ENTER. Auf dem Stick wird jetzt der Installations-Ordner für das Paket "Star Collection 2" angelegt (wir empfehlen Ihnen, nach der Installation das arc-File wieder vom Stick zu löschen, da Sie sonst künftig beim Einstecken des Sticks immer gefragt würden, ob das File entpackt werden soll).*

Sie können nun mit der eigentlichen Installation auf die SEMPRA fortfahren:

- Stecken Sie den USB-Stick mit den Installationsdaten in eine der USB-Buchsen Ihrer SEMPRA ein.
- Drücken Sie den **[USB]**-Taster, um das USB-Menü im Display zu öffnen.
- Tippen Sie links auf den Datentyp **Installation** (das Feld wird rot angezeigt).
- Setzen Sie den Cursor mit dem **Datenrad** oder den **Cursortasten Auf/Ab** auf den Ordner "59332 Star Collection II" (den Ordner aber nicht öffnen!).
- Tippen Sie rechts auf das Feld .. Ordner **laden/installieren**".
- Das Display fragt, ob Sie die Daten wirklich installieren wollen. Bestätigen Sie mit **[Enter]**.
- Die Daten werden jetzt geladen.

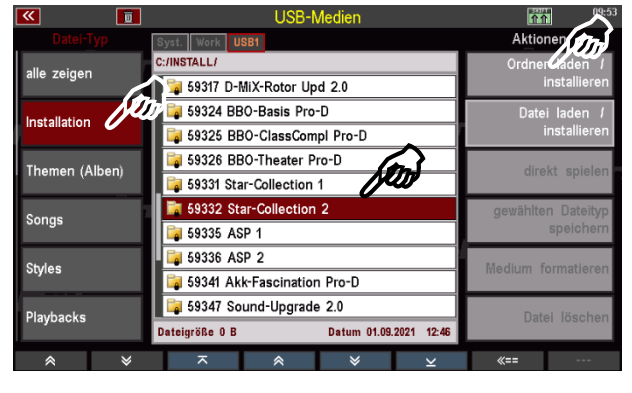

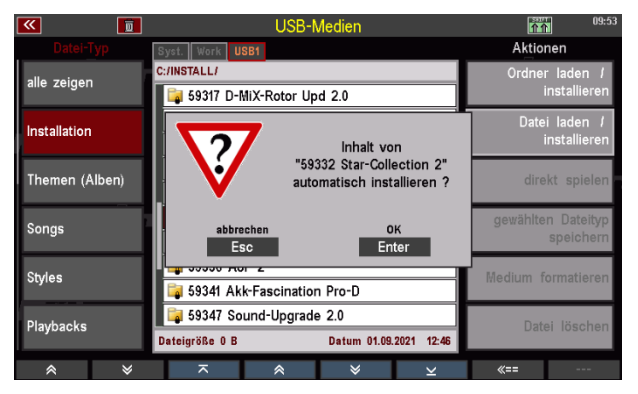

• Sofern Sie die **Star Collection 2 GST** als Update über eine bereits vorhandene Star Collection 1 installieren, wird das Display Sie bei einigen Dateien darauf hinweisen, dass diese bereits vorhanden sind. Bestätigen Sie diese Abfragen jeweils mit **[Enter]**. Die neuen Daten werden dann geladen und ersetzen die vorherigen Versionen.

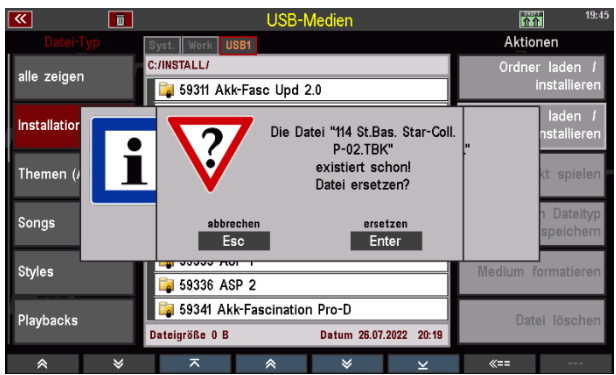

• Anschließend können Sie das USB-Menü wieder verlassen (Taster **[ESC]** oder Taster **[USB]** betätigen).

*Achtung: Beachten Sie, dass Werksdaten, so auch die Star Collection Pakete, immer kontenspezifisch installiert werden. Sofern Sie weitere Benutzerkonten auf Ihrer SEMPRA verwenden und die Star Collection Styles auch in diesen Konten genutzt werden sollen, müssen Sie die Installation ggf. für diese weiteren Konten nochmals durchführen!*

#### <span id="page-5-0"></span>**Wo finde ich die Daten?**

Die "Star Collection" **SONGS** mit den Beispiel-Presets finden Sie in der **Firm-SONG-Bank 14 "St.Bas. Star-Coll."**. Rufen Sie diese Bank z.B. über den **SONG-Filter** Taster **[Bank]** (2x drücken, sofern noch nicht angewählt) und anschließendes Scrollen zur entsprechenden Bank-Position auf.

Bestätigen Sie mit **[Enter]**. Die SONG-Liste links im Display zeigt jetzt die **Star Collection** SONGs an.

Alternativ können Sie das **Genre STYLE BASICS** für die SONG-Liste aufrufen. Alle **Star Collection** SONGS sind diesem Genre zugeordnet.

Betätigen Sie dazu den SONG-Filter Taster **[Genre]** (ggf. 2x drücken, sofern noch nicht angewählt) und wählen Sie aus der Liste das Genre "Style Basics".

Bestätigen Sie mit **[Enter]**.

Die SONG-Liste links zeigt jetzt die SONGS des Genres "Style Basics" an, hier u.a. die **Star Collection** SONGS.

SONGS der Star Collection Pakete erkennen Sie am Kürzel **Stcl1** bzw. **Stcl2** im SONG-Namen.

Sie können die Star Collection SONGs auch bei aktiviertem Genre "Style Basics" und gemeinsam aktivierten SONG-Filter-Tastern **[STYLE] + [GENRE]** finden:

- Tippen Sie zunächst 2x auf den SONG-Filter Taster **[Genre]**. Im Display erscheint die Liste zum Auswählen der SONG-Genres.
- Wählen Sie hier das Genre **Style Basics** an und bestätigen Sie mit **[Enter]**.

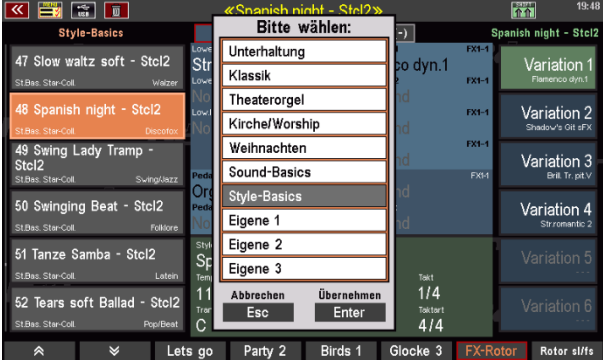

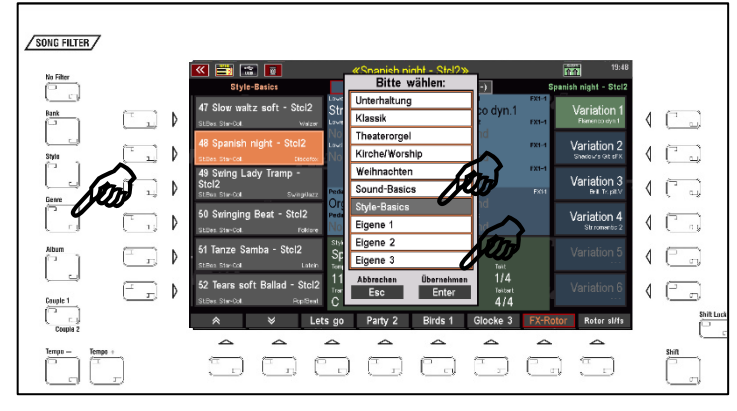

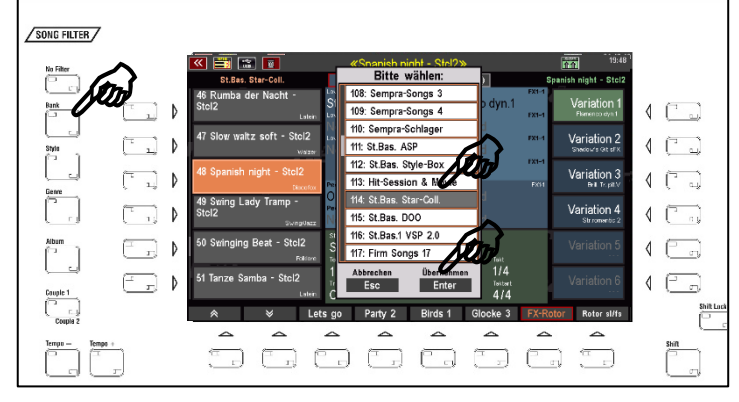

• Schalten Sie nun die beiden SONG-Filter Taster **[Style]** und **[Genre]** in Kombi-nation ein (die LEDs in beiden Tastern leuchten).

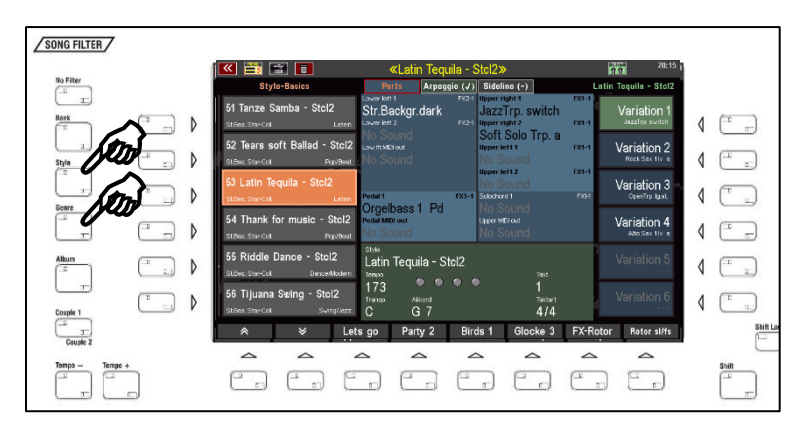

• Die SONGs erscheinen nun in den SONG-Listen der entsprechenden Begleit-Kategorien, die Sie über die 12 Kategorie-Taster in der Gruppe **ACCOMPANIMENT SELECT** anwählen können.

Die **Star Collection-Styles** belegen die Firm-Stylebank 14 (Star Collection). Sie sind in der Style-Auswahl den entsprechenden Kategorien und Unter-Gruppen zugeordnet.

Styles der Pakete **Star Collection 1 GST** und **Star**  Collection 2 GST erkennen Sie am Kürzel "Stcl1" bzw. "Stcl2" hinter dem Style-Namen.

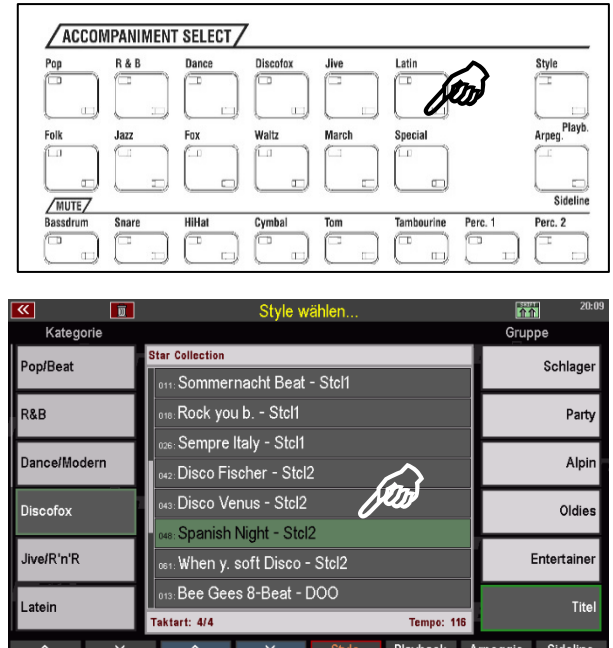

### <span id="page-6-0"></span>**Arpeggien in den Star Collection Registrierungen**

In vielen SONG-Presets der neuen Star Collection GST sind nun auch Arpeggien aus dem Pool der Werks-Arpeggiobänke 1…3 hinterlegt. Achtung: Diese Arpeggien erklingen nur dann, wenn die App **SEMPRA 2.0 Arpeggiator** (Art.-Nr. 41162) auf der SEMPRA installiert ist. Damit alle verwendeten Arpeggien erklingen können, muss außerdem die **Arpeggiator-Bank 3** (Art.-Nr. 42403) vorhanden sein.

Registrierungen mit einem hinterlegten Arpeggio erkennen Sie nach dem Aufrufen an einem "Haken" oben im Feld Arpeggio des Grundbildschirms:

Achtung! Die Arpeggien sind nicht immer auch sofort mit dem Preset-Aufruf aktiv. Sie können aber jederzeit zugeschaltet werden und spielen dann mit.

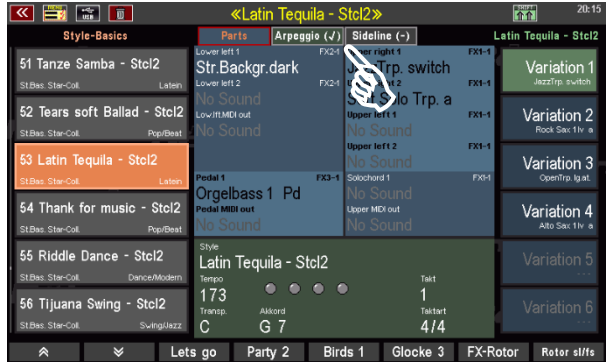

#### <span id="page-7-0"></span>**GST Plus in den Star Collection Styles**

In den Star Collection Styles wird nun auch die Böhm **GST**-Gitarrentechnik mit authentischen Gitarren-Strummings und Läufen verwendet.

Sie erkennen die GST-Spuren im Style Editor am Parameter **Akkord**, unter dem die jeweils genutzt Griff- bzw. Spieltechnik aufgeführt ist.

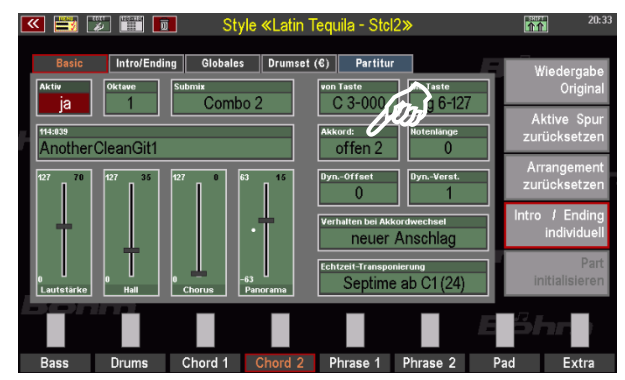

Zusätzlich wurden in vielen Styles der Star Collection auch die neuen **GST Plus** Gitarren-Griffweisen verwendet. Hierbei spielen die "Gitarristen" der Begleitung auch Akkorde, in denen nur die tieferen oder nur die höheren Saiten der Gitarre angeschlagen werden.

# <span id="page-8-0"></span>**Übersicht Star Collection 2 GST**

## **Styles in Firm-Style-Bank 14 "Star Collection" SONGS in Firm-SONG-Bank 14 "St.Bas. Star-Coll."**

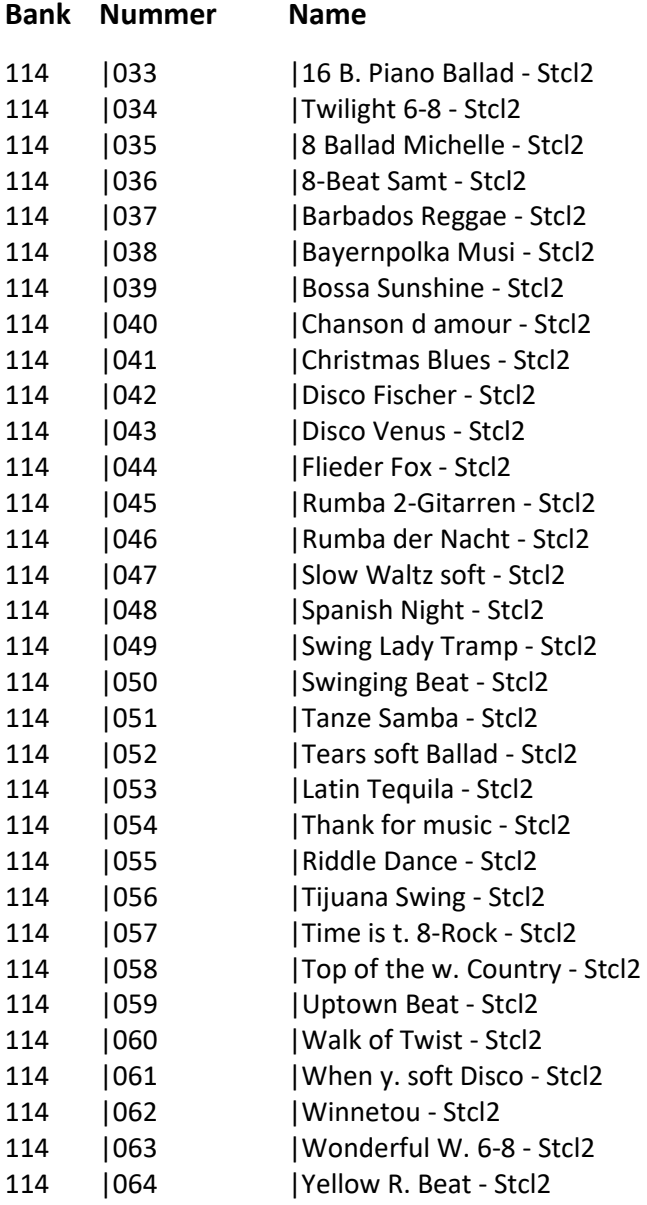

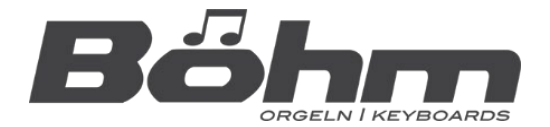

KEYSWERK Musikelektronik GmbH Warbersche Str. 32 31675 Bückeburg Tel.: 05722 905088 **Internet** www.boehm-orgeln.de **E-Mail** info@boehm-orgeln.de